## Compile Course

If enabled for your system, the compile course tool creates a printable, offline version of the course. This compilation will include all text and images but does not compile SCORM packages or tests.

- 1. Select the name of any course from your home page to see the Utilities menu.
- 2. Select **Compile Products**.

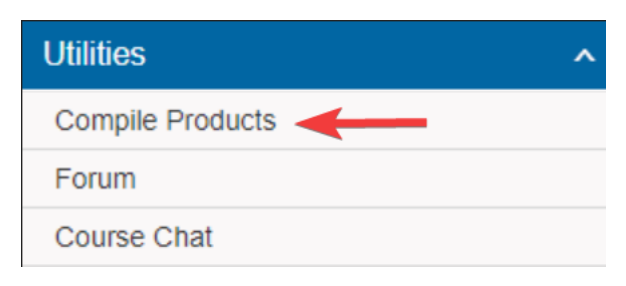